# **Welcome to Dragon**

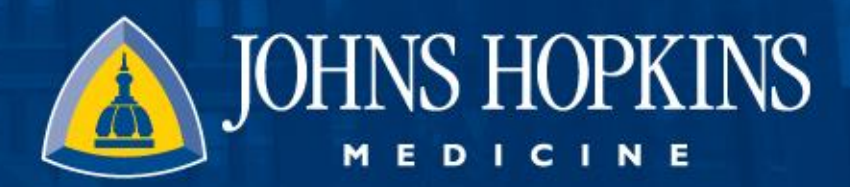

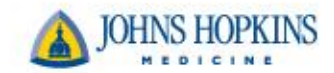

#### **Getting Started With Dragon**

- Dragon Medical One is a voice recognition platform that seamlessly integrates into Epic to help providers dictate notes and navigate around the system.
- Speak into Dragon through your mobile device or stand alone microphone; your speech is then transcribed securely and in real time directly into Epic.

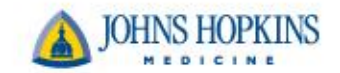

## **Login to Dragon**

• Step One – When you are logged into Epic the Dragon button is in the top left. Click the Dragon button.

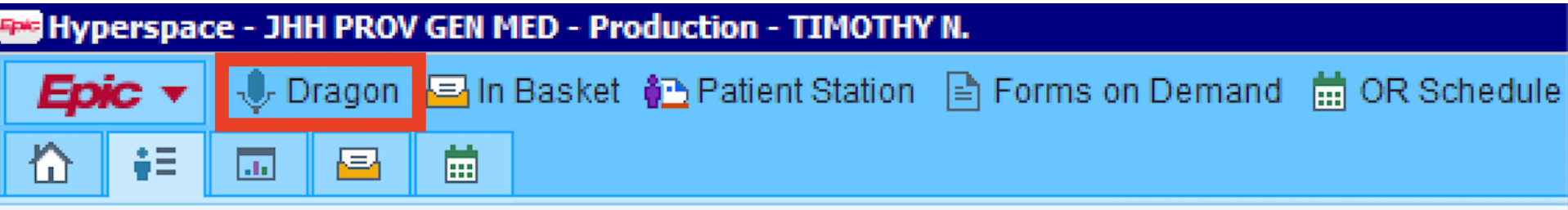

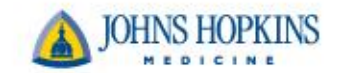

## **Login to Dragon**

- Step Two Once you are logged in a new menu, a Dragon Bar, should appear.
- Dragon Bar This bar is used to start/stop dictation, as well as to configure and control how the system creates text.

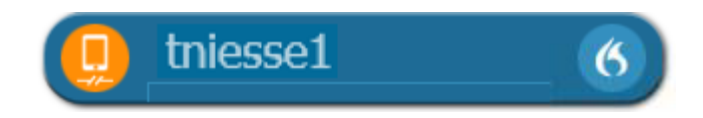

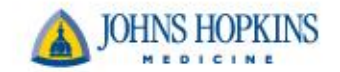

## **Dragon Bar**

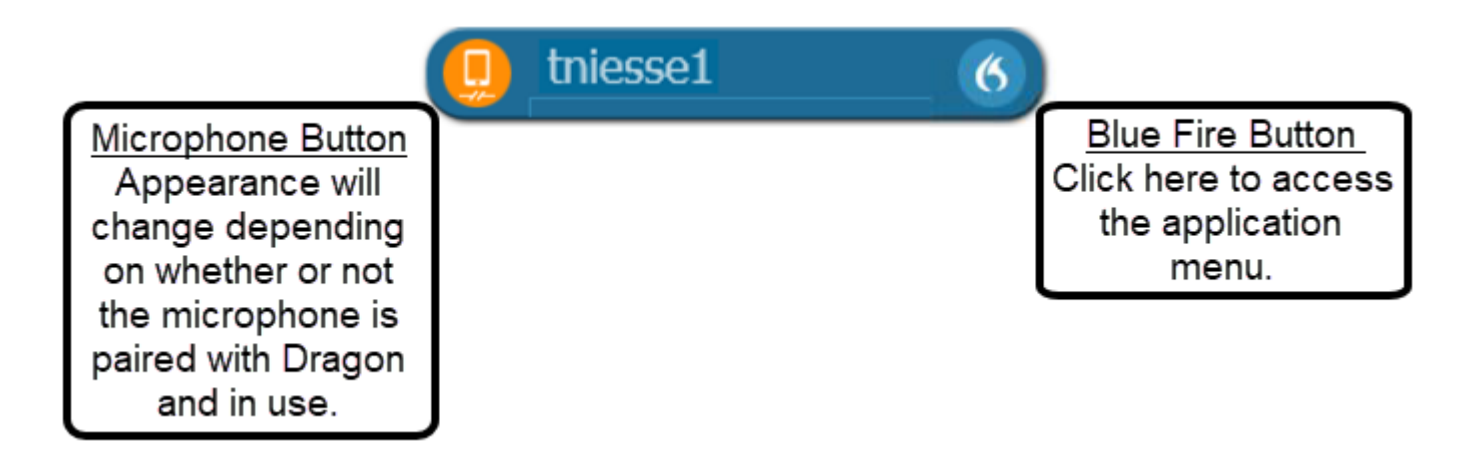

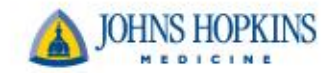

#### **PowerMic Mobile**

- Please refer to the Getting Started Tipsheet
- Download the PowerMic Mobile app from either Intune or Airwatch .Û
- Login using your JHEDID

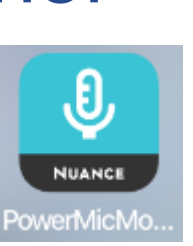

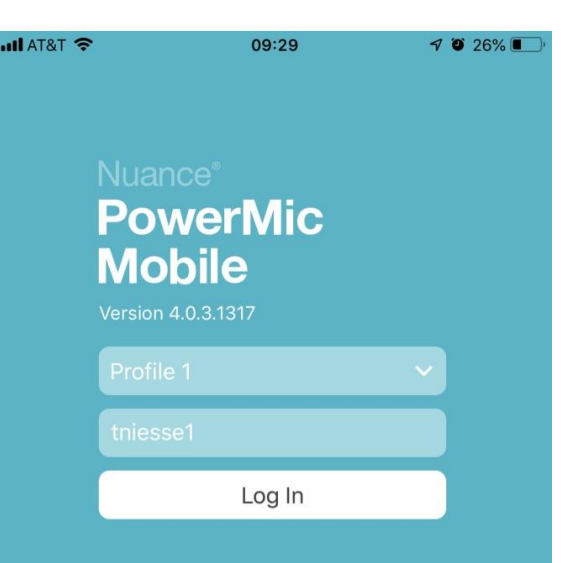

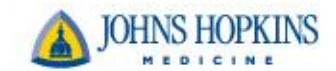

## **Pairing Dragon and Mobile Device**

- Pairing between Dragon and your microphone should happen automatically
- Please refer to the Getting Started Tipsheet if having difficulty
- The Dragon Bar should ALWAYS be opened PRIOR to launching the microphone

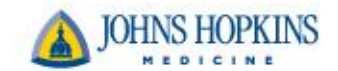

#### **Pairing Dragon and Mobile Device**

• Once Dragon and your Mobile device are paired your Dragon Bar Microphone icon will turn red from orange

 $\bullet$ 

• Red (Dragon Bar) – means the microphone is OFF, click to turn on

tniesse1

• White (Mobile Device) – means the microphone is OFF, click to turn on

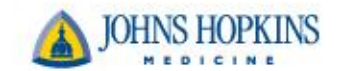

#### **Pairing Dragon and Mobile Device**

- Click the microphone icon to turn OFF/ON your microphone
- Green (Dragon Bar) means the microphone is ON, click to turn off

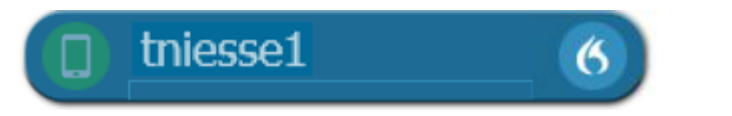

• Blue (Mobile Device) – means the microphone is ON, click to turn off

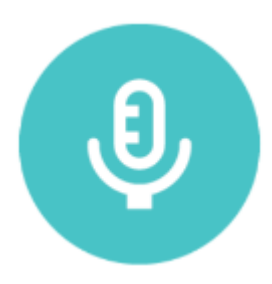

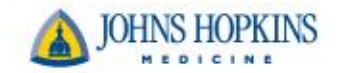

#### **Dictating a Note**

• Congratulations! You can now dictate into a note.

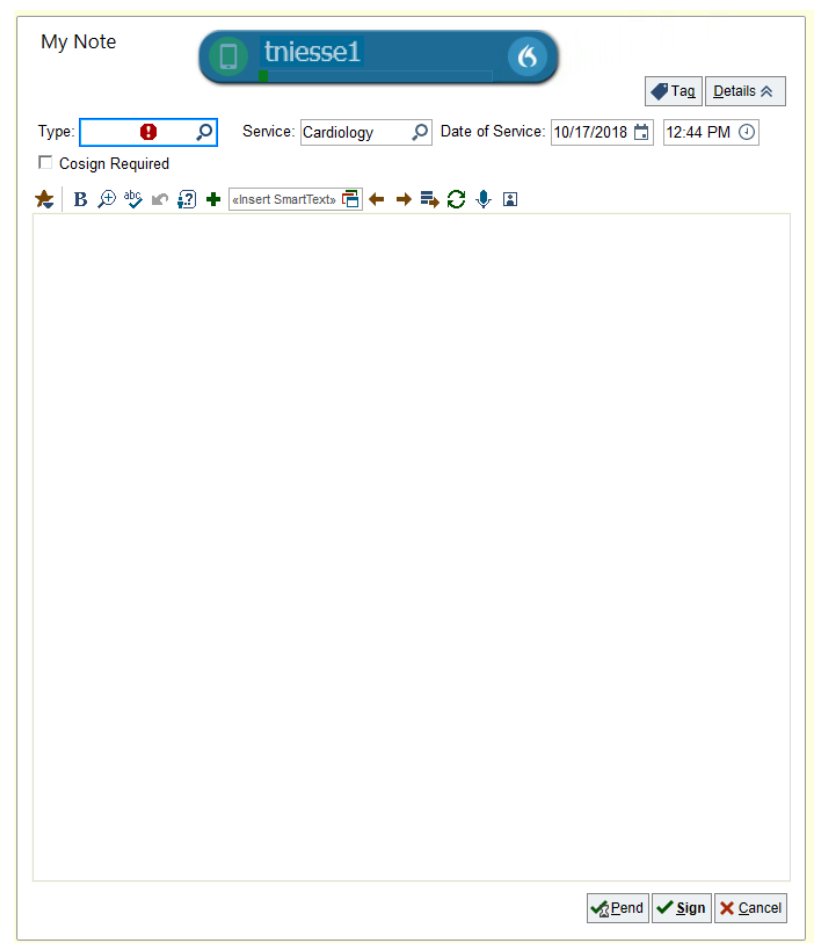

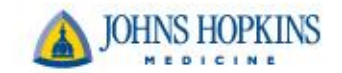

# **Logging Off**

- You have now dictated your note.
- Time to log off your Dragon.

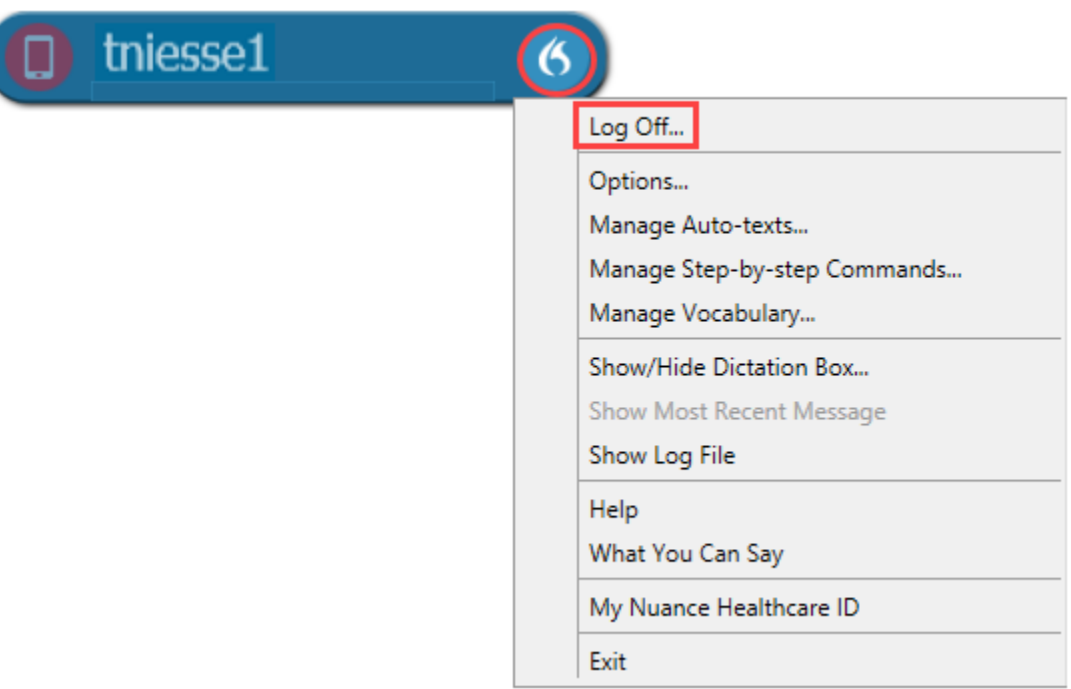

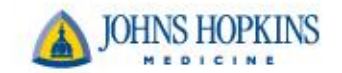

#### **Resources**

- Dragon on your Learning Home **Dashboard** 
	- Snippets eLearning Videos
	- Powerpoint Presentation
	- Tipsheets
- Learning Home Dashboard tipsheet
	- [https://livejohnshopkins.sharepoint.com/sites/epictraining/Inpatient%20Physician%20Tips%20and%20Tri](https://livejohnshopkins.sharepoint.com/sites/epictraining/Inpatient Physician Tips and Tricks/Misc  Inpatient Provider Learning Home Dashboard.pdf) cks/Misc%20-%20Inpatient%20Provider%20Learning%20Home%20Dashboard.pdf
- Getting Started tipsheet
	- [https://livejohnshopkins.sharepoint.com/sites/epictraining/Inpatient%20Physician%20Tips%20and%20Tri](https://livejohnshopkins.sharepoint.com/sites/epictraining/Inpatient Physician Tips and Tricks/Dragon  Getting Started.pdf) cks/Dragon%20-%20Getting%20Started.pdf